## **Searching databases – Scopus**

To access Web of Science go to [http://www.scopus.com.](http://www.scopus.com/) You will need to log in to access Scopus off campus.

Do a search for **hygiene OR clean\*** and note how many papers you get.

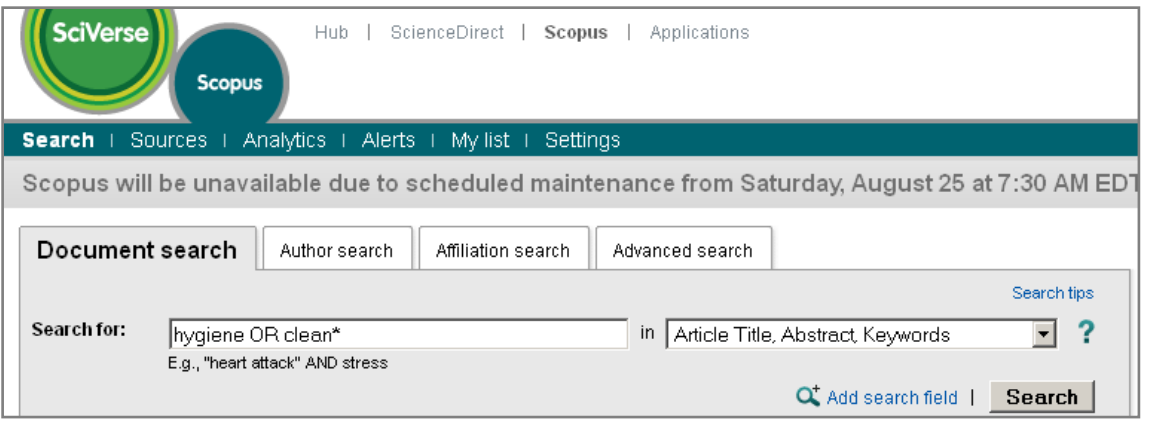

Click on **Search** to return to the search page and do a second search for **"methicillin resistant staphylococcus aureus"**.

Search for: "methicillin resistant staphylococcus aureus" E.g., "heart attack" AND stress

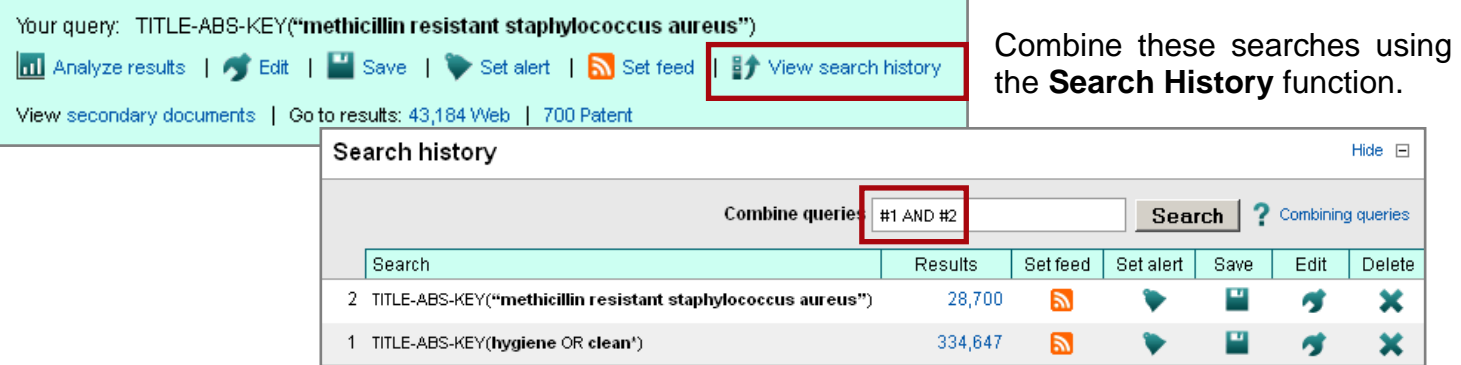

How many results do you get from your combined search?

Refine your results to just review articles? Can you find two results that are available full text at Queen Mary?

Select three of the results and email them to yourself using the options at the top of your results page.

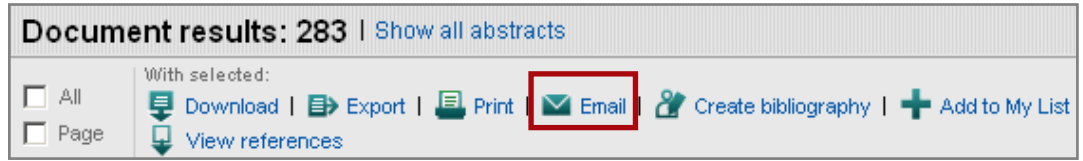

Discuss your search with your partner. How many results did you get? Did you find the database easy to use? Would you recommend it?